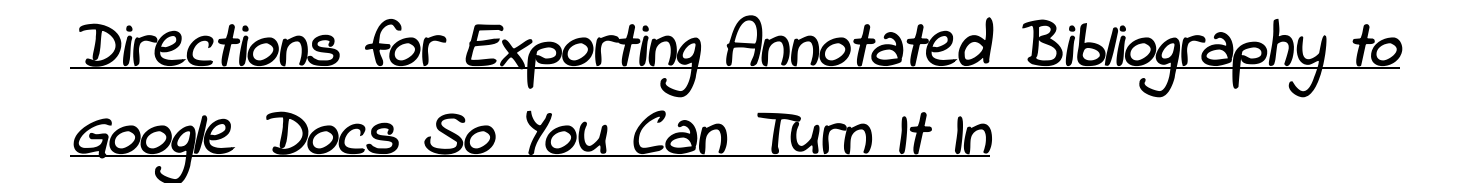

# Select your project from the list. Click on the **Bibliography** for this project.

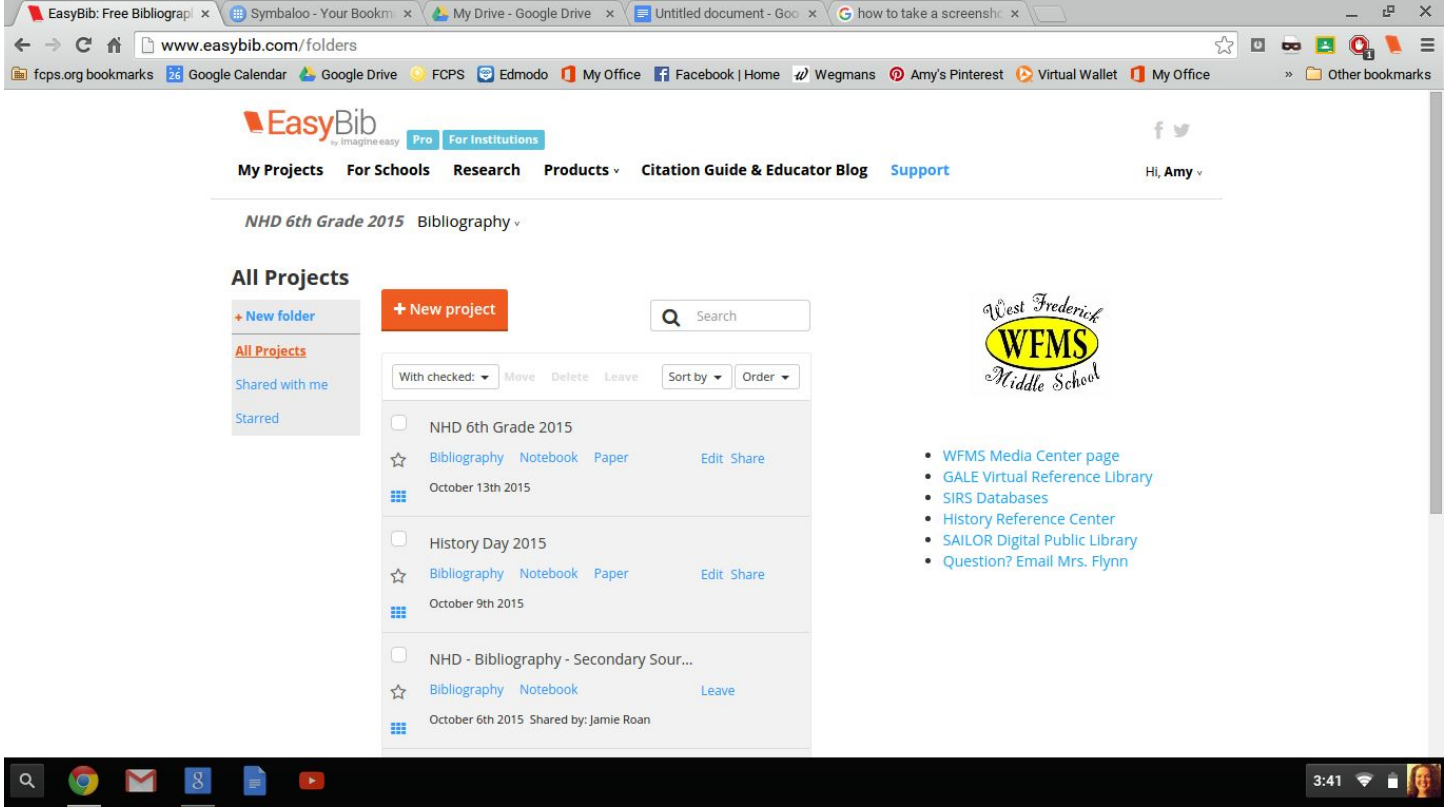

# When you get to this screen, click **Export**

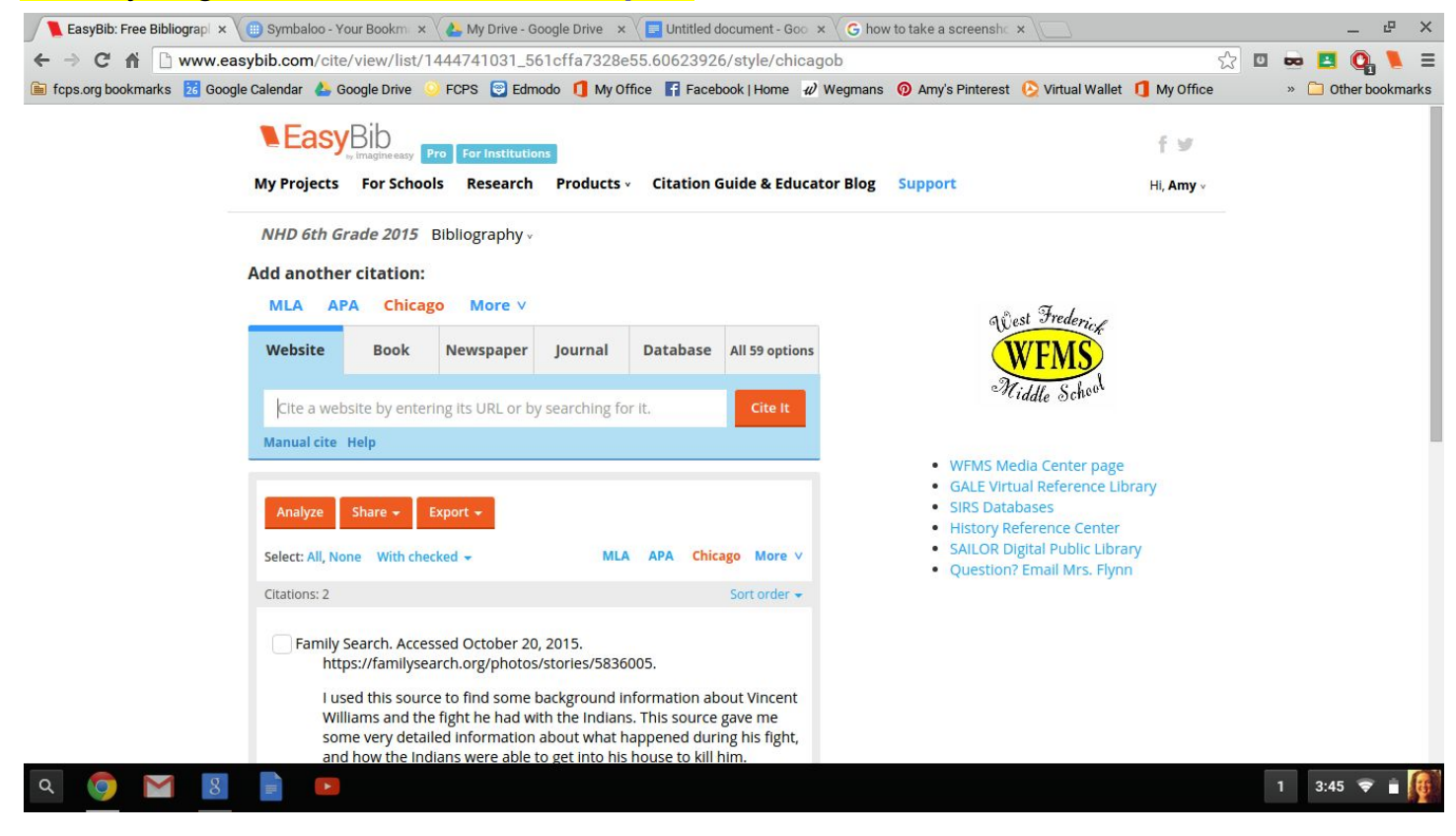

## Click **Save to Google Docs**

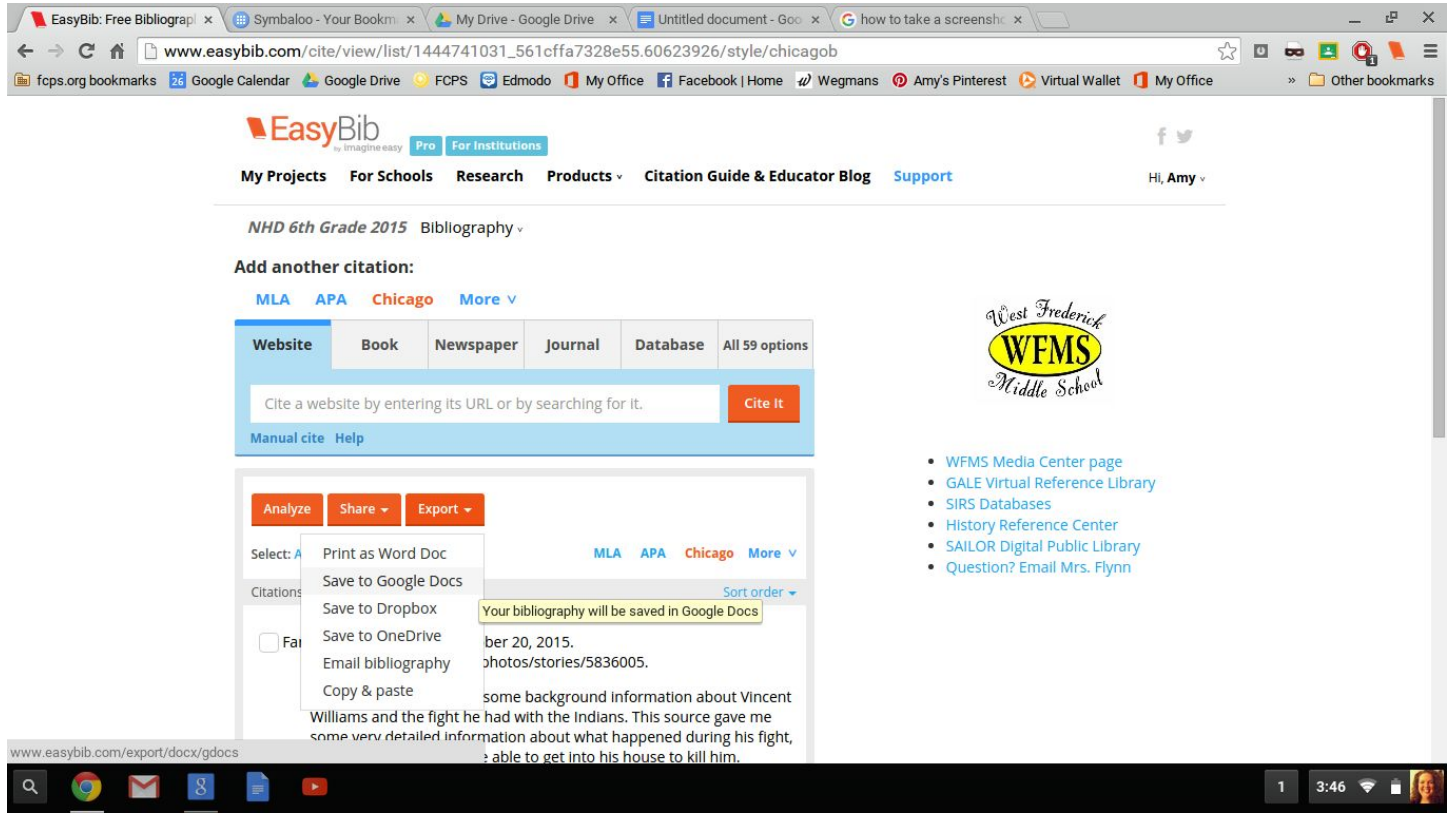

#### Allow EasyBib to do this by clicking the **Allow**button

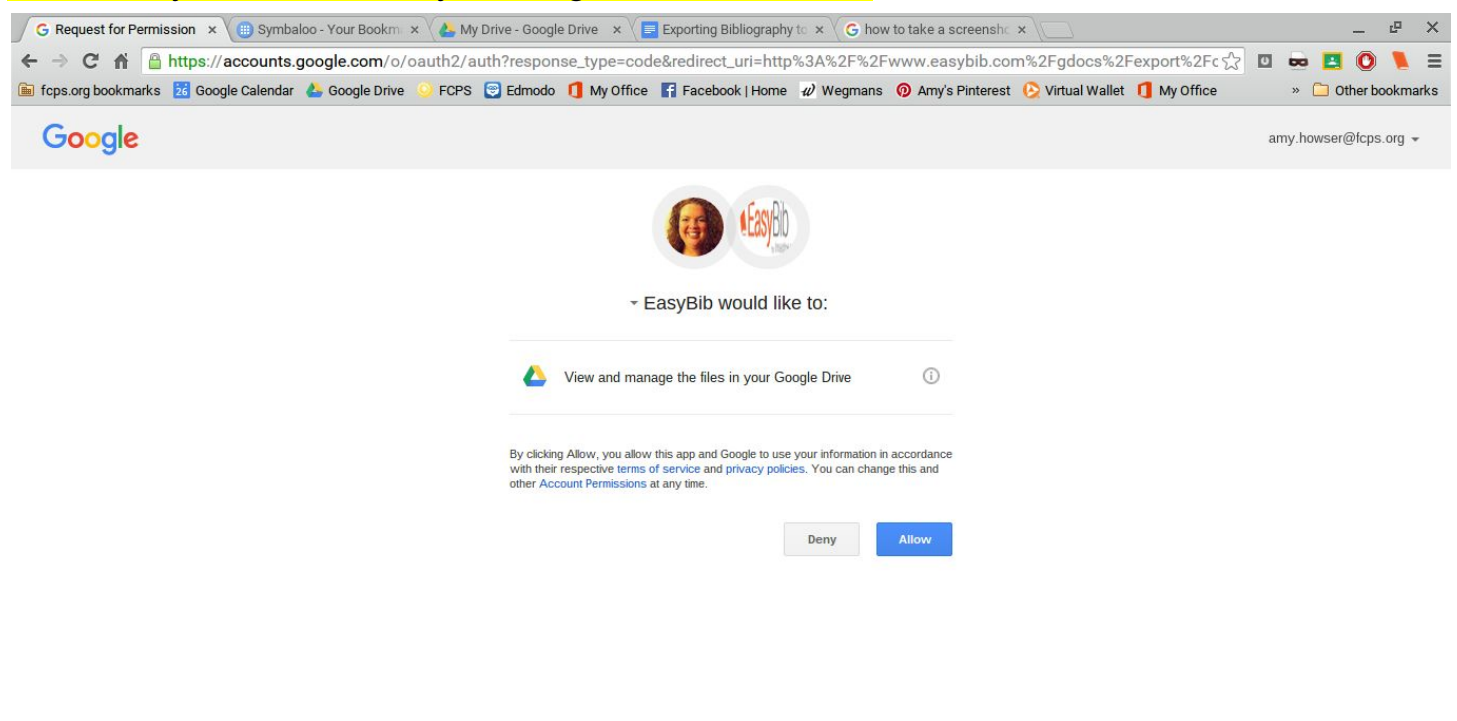

1 3:48  $\blacktriangledown$ 

### Change the name of your file to **Your Name Annotated Bibliography Check #1**

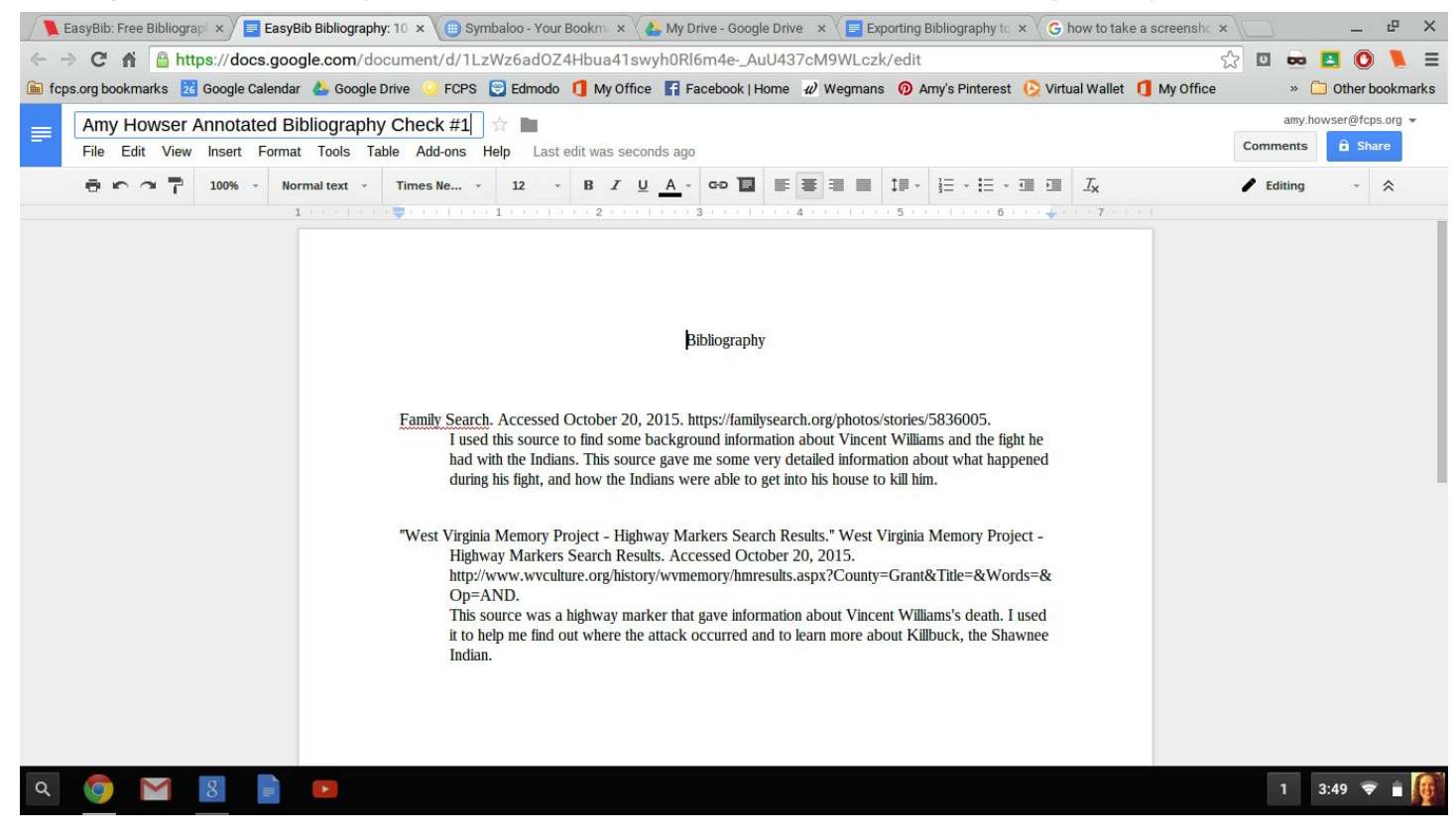